Stručný

přehled

**WiFi a LTE** 

**router s modemem**

**Nighthawk AC1900**

Model R7100LG

# vypnutý.

Vložte kartu micro-SIM do slotu na kartu SIM na zadní straně routeru s modemem.

Router s modemem nepodporuje výměnu karty SIM za provozu. Chcete-li vyměnit kartu micro-SIM, nejdříve router s modemem vypněte.

Router s modemem můžete také připojit ke kabelovému či DSL modemu. Více informací najdete v příručce *Zvládněte více* nebo v uživatelské příručce. Uživatelská příručka je k dispozici online na *<downloadcenter.netgear.com>*.

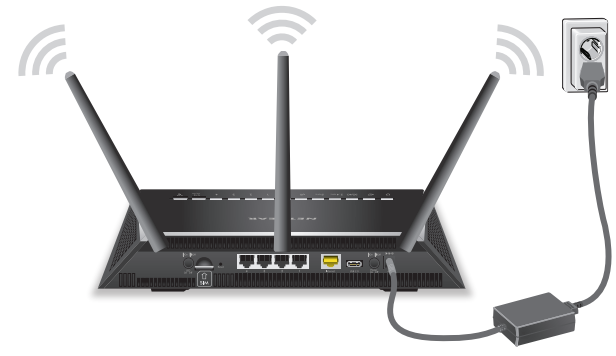

Zkontrolujte, zda kontrolka LED sítě WiFi $\frac{N}{2}$ svítí. Na štítku na routeru s modemem vyhledejte předem přiřazený název a heslo sítě WiFi.

Připojte router s modemem ke zdroji napájení. Napájecí kontrolka LED  $\bigcup$  routeru s modemem se rozsvítí žlutě, a jakmile bude router připraven k provozu, změní barvu na bílou.

## **NETGEAR®**

Upevněte antény do příslušných konektorů. Nastavte antény jako na obrázku.

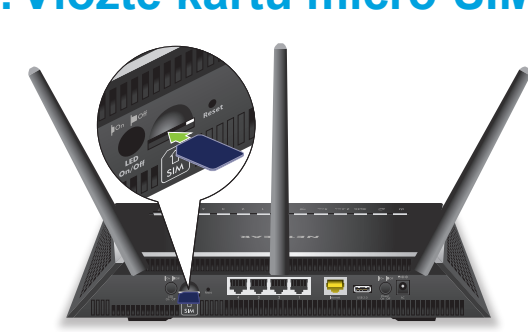

#### **Obsah balení**

#### **Router s modemem**

**Napájecí adaptér (liší se dle regionu)**

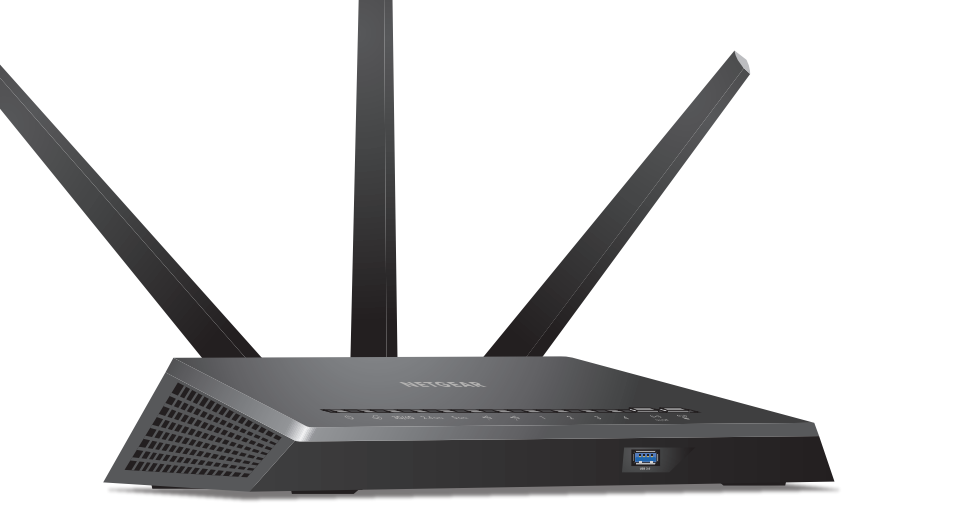

### **1.Připojte antény a nastavte jejich pozici**

#### **2.Vložte kartu micro-SIM**

#### **3. Zapojte napájení routeru s modemem**

Můžete použít buď ethernetový kabel nebo se k routeru s modemem připojit pomocí sítě WiFi.

Připojení prostřednictvím sítě WiFi:

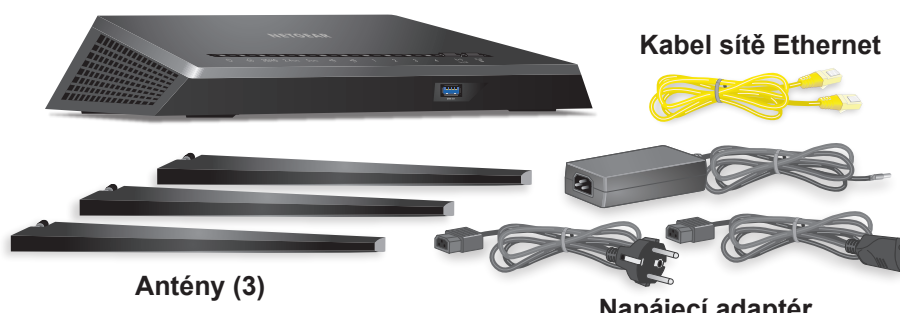

Otevřete Správce připojení WiFi ve svém počítači nebo mobilním zařízení s funkcí WiFi, vyhledejte název sítě WiFi a použijte heslo pro připojení routeru s modemem.

Spusťte webový prohlížeč. Pokud se průvodce instalací NETGEAR nezobrazí, navštivte stránku *<www.routerlogin.net>*. Když se otevře přihlašovací okno, zadejte jako uživatelské jméno **admin** a jako heslo **password**.

Postupujte podle průvodce instalací NETGEAR. Po dokončení instalace se rozsvítí kontrolka LED 3G/4G.

#### **4.Připojte se k internetu**

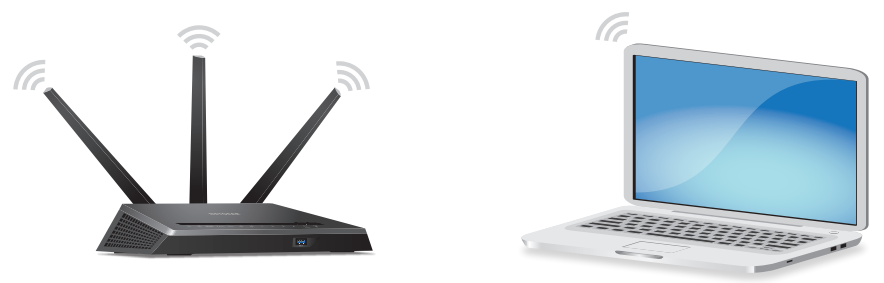

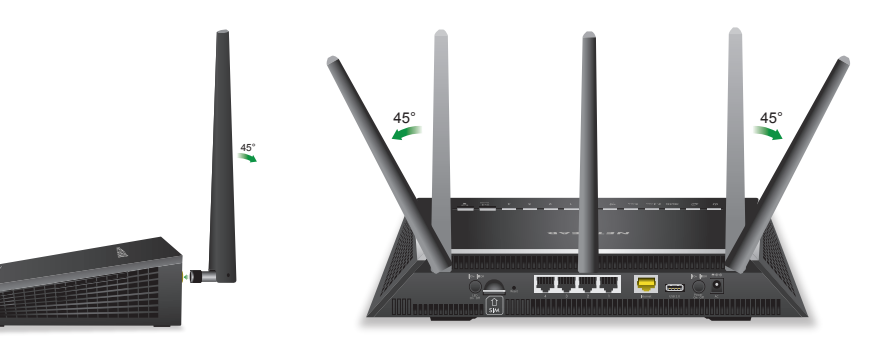

#### **5. Zkontrolujte kontrolku LED 3G/4G na routeru s modemem**

Kontrolka LED 3G/4G na routeru s modemem indikuje sílu širokopásmového signálu pro router s modemem.

Více informací o chování kontrolky LED 3G/4G naleznete v příručce *Zvládněte více* nebo v uživatelské příručce dostupné na *<downloadcenter.netgear.com>*.

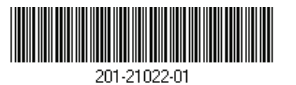

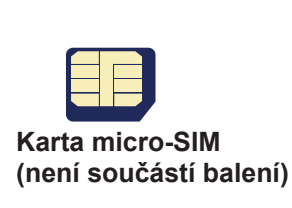

DŮLEŽITÉ: Před vložením karty micro-SIM se ujistěte, že je router s modemem

### **Podpora**

Děkujeme vám, že jste zakoupili produkt společnosti NETGEAR. Na stránkách *<www.netgear.com/support>* si produkt můžete zaregistrovat. Získáte tam také nápovědu, nejnovější soubory ke stažení, uživatelské příručky a možnost diskutovat s ostatními uživateli. Společnost NETGEAR doporučuje používat pouze její oficiální zdroje podpory.

Aktuální [Prohlášení](http://support.netgear.com/app/answers/detail/a_id/11621/) o shodě pro EU najdete na adrese *[http://support.netgear.com/app/answers/detail/a\\_id/11621/](http://support.netgear.com/app/answers/detail/a_id/11621/)*.

Prohlášení o shodě s příslušnými zákony a předpisy najdete na adrese *<http://www.netgear.com/about/regulatory/>*.

Před připojením zdroje napájení si přečtěte prohlášení o shodě s příslušnými předpisy.

#### **Vše je nastaveno!**

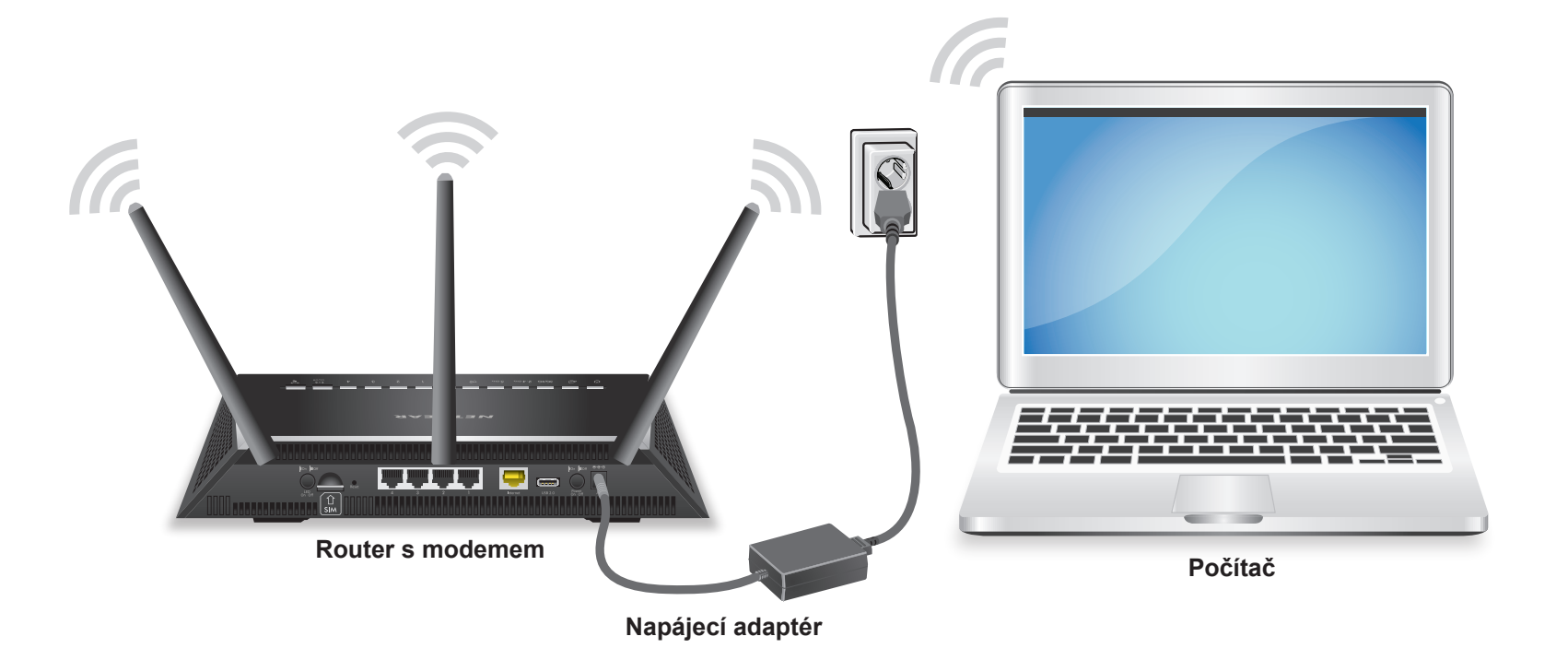

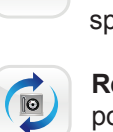

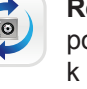

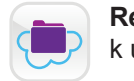

#### **Získejte aplikace zdarma**

Začněte si užívat svůj nový router s modemem hned teď díky bezplatným aplikacím, se kterými je správa hračka. Navštivte stránku *[support.netgear.com/product/R7100](support.netgear.com/product/R7100LG)LG* a stáhněte si aplikace.

> **NETGEAR genie**. Osobní ovládací panel umožňující monitorovat, ovládat a opravovat vaši domácí síť. Zahrnuje vzdálený přístup pro správu vaší sítě, když nejste doma.

**ReadySHARE Vault**. Bezplatný software pro automatické zálohování počítače se systémem Windows na pevný disk USB připojený k routeru s modemem.

**ReadyCLOUD**. Užívejte si osobní a zabezpečený cloudový přístup k úložnému prostoru USB kdykoliv a kdekoliv.

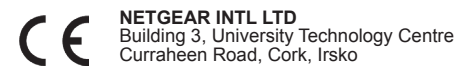